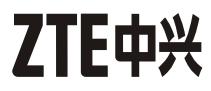

# **ZXV10 H108L** Home Gateway

# User Manual

Version 1.0

ZTE CORPORATION

#### **LEGAL INFORMATION**

Copyright © 2010 ZTE CORPORATION.

The contents of this document are protected by copyright laws and international treaties. Any reproduction or distribution of this document or any portion of this document, in any form by any means, without the prior written consent of ZTE CORPORATION is prohibited. Additionally, the contents of this document are protected by contractual confidentiality obligations.

All company, brand and product names are trade or service marks, or registered trade or service marks, of ZTE CORPORATION or of their respective owners.

This document is provided "as is", and all express, implied, or statutory warranties, representations or conditions are disclaimed, including without limitation any implied warranty of merchantability, fitness for <sup>a</sup> particular purpose, title or non-infringement. ZTE CORPORATION and its licensors shall not be liable for damages resulting from the use of or reliance on the information contained herein.

ZTE CORPORATION or its licensors may have current or pending intellectual property rights or applications covering the subject matter of this document. Except as expressly provided in any written license between ZTE CORPORATION and its licensee, the user of this document shall not acquire any license to the subject matter herein.

ZTE CORPORATION reserves the right to upgrade or make technical change to this product without further notice.

Users may visit ZTE technical support website http://ensupport.zte.com.cn to inquire related information.

The ultimate right to interpret this product resides in ZTE CORPORATION.

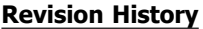

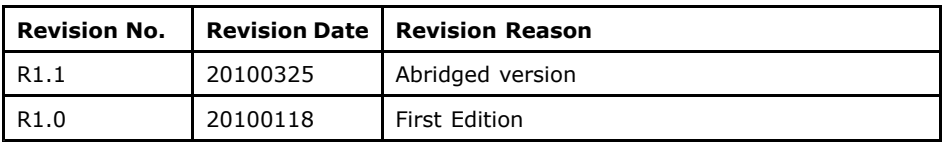

Serial No. SJ-20100115161948-001

Publishing Date: 20100325

# Safety Instructions

#### During Installation and Application

- $\bullet$  Use the power adapter delivered with the product. Other power adapter may make the device unable to work normally or even damage the device.
- $\bullet$  Check load capacity of power socket and power cable. Overloading of power socket or broken power cable may cause an electric shock or fire. It is recommended to check cables periodically and replace the broken one immediately.
- $\bullet$ Appropriate space for heat dissipation is required to prevent the product from overheating.
- $\bullet$  Keep the product away from heat sources. Do not expose the device to high temperature environment and direct sunlight.
- $\bullet$ Keep the product away from moisture or vapor. Do not splash any fluid on the product.
- $\bullet$ Do not place the product on any unstable surface.
- $\blacksquare$  Switch OFF and unplug this product carefully when it is not in use or before cleaning. Pay attention to the high temperature on the surface of the transformer.
- $\bullet$ Delay between switching OFF and switching ON should be more than 3 seconds.
- $\bullet$ Do not block the heat dissipation opening of the product.
- c When the product is not used for <sup>a</sup> long period of time, unplug the power cord.
- $\bullet$ Watch out the children especially when they are using the device without any custody.
- $\bullet$  If any abnormal phenomenon appear on this product (such as smoke, weird sound and/or smell), unplug the power adapter.
- $\bullet$ Do not use the device in the thunderstorm.

#### For Service

Do not attempt to disassemble, repair, or open this product, which will cause you lose the warranty services. Contact qualified service personnel in case of problems, especially under the following conditions:

- $\bullet$ The power socket or cable is damaged.
- $\bullet$ Liquid is splashed into the product.
- $\bullet$ The product is exposed to rain or water.
- $\blacksquare$ The product does not work normally when the operating instructions are followed.
- e The product is dropped or struck, causing the product damaged.

# 2 Introduction

### 2.1 Product Overview

Thank you for using ZXV10 H108L (hereafter referred to as H108L) Home Gateway.

H108L can serve as the center of a home network where various devices can share the Internet connection to provide data, communication, and entertainment services.

The delivery of services needs the support of local operators, contact local operators for more information.

# 2.2 Introduction to Indicators

Indicators on the front panel are used to show the status of H108L, which is shown in the figure below.

> USB2 USB1 WPS WLAN LAN4 LAN3 LAN2 LAN1 DSL Internet Run Power

Indicators on the front panel are described in the table below.

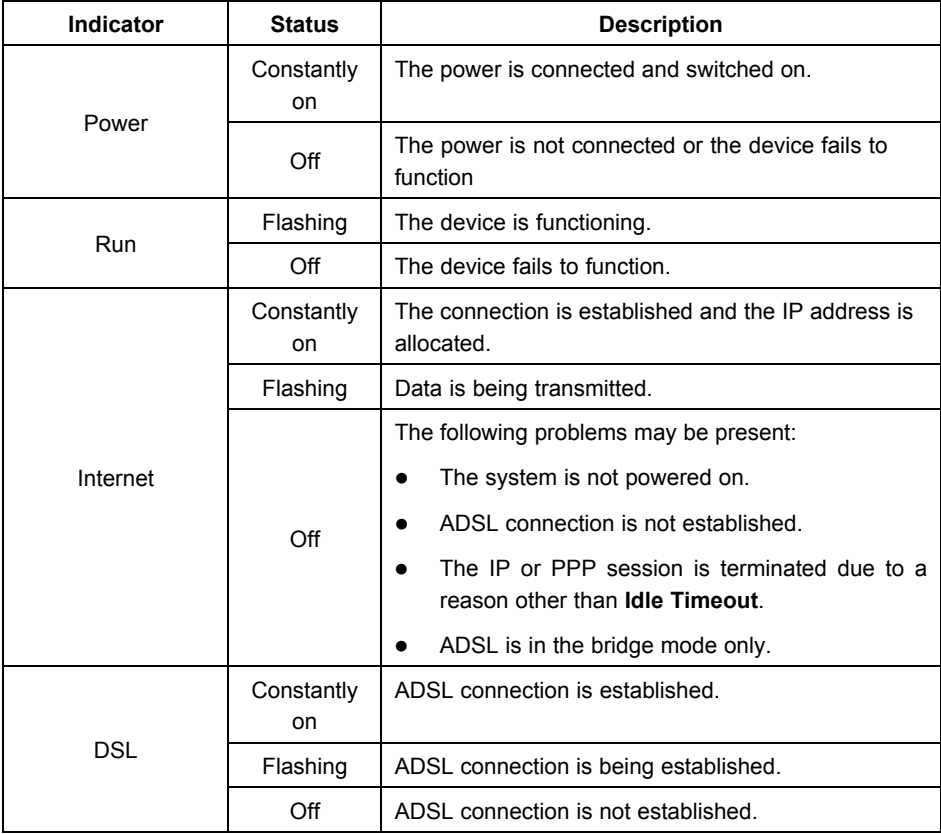

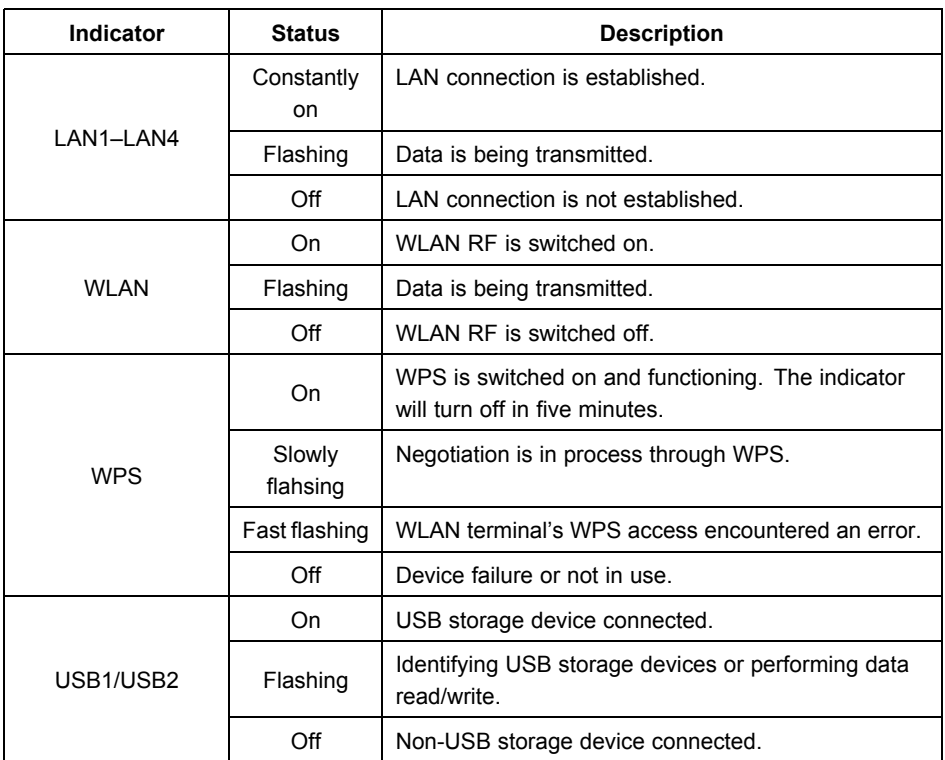

#### **Notes:**

The quantity of USB indicators ranges from 0 to 2 depending on the actual product model.

### 2.3 Introduction to Sockets and Buttons

 $\bullet$ Sockets and buttons on the rear panel of H108L

The sockets and buttons on the rear panel of H108L are as follows:

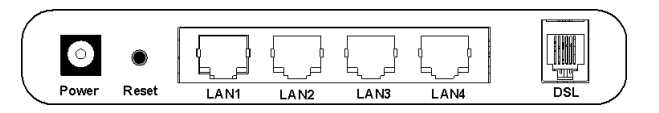

The description of sockets and buttons on the rear panel of H108L is as follows:

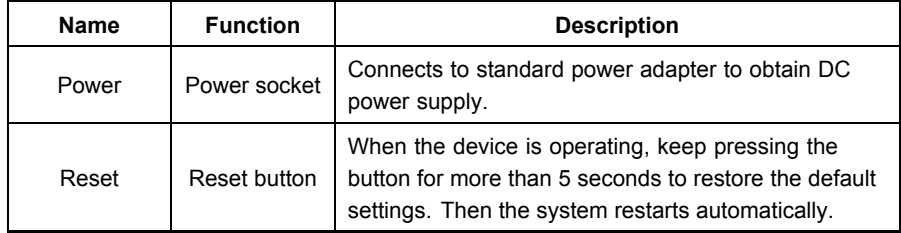

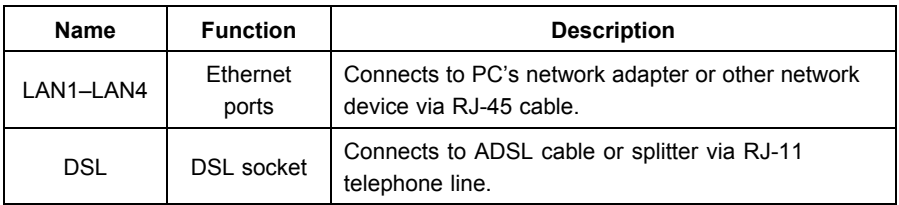

 $\bullet$ Sockets and buttons on the side panel of H108L

Socket and buttons on the side panel of H108L are as follows:

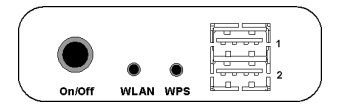

The description of sockets and buttons on the side panel of H108L is as follows:

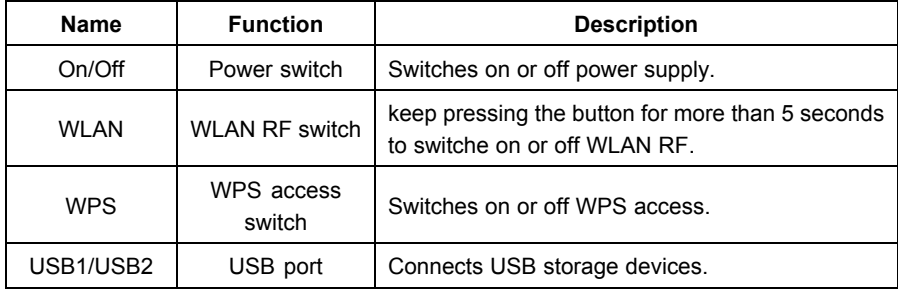

#### **Notes:**

The quantity of USB ports ranges from 0 to 2 depending on the actual product model.

# **Installation**

# 3.1 Installing Device

Appropriate space for heat dissipation is required to prevent the device from overheating. Do not place the device close to heat sources or under direct sunlight. Do not block the heat dissipation opening.

- 1. Placement: Place the device at <sup>a</sup> place where its surface is plane and where there will be less obstacles when communicating with the wireless terminals to ensure the best signal strength. It is recommended to use wireless terminals in the room where H108L is placed or the immediate room.
- 2. H108L adopts the ADSL uplink mode to get connected to the Internet. It is recommended to connect the device as the approach shown in the following figure.

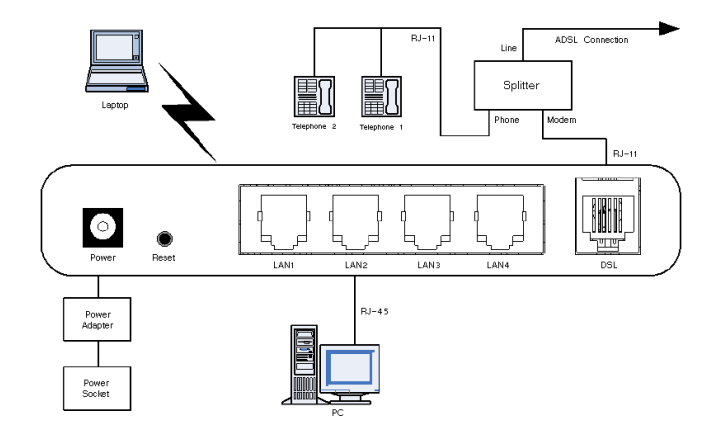

3. If <sup>a</sup> telephone is required to be installed before the splitter, make sure to connect <sup>a</sup> voice filter properly to the **Line** socket of the splitter, and then connect the telephone to the filter. Connect other sockets as the above figure.

#### **Notes:**

Please use the power adapter delivered with the device. Otherwise the device might be damaged.

#### **3.2 Setting Preparations**

#### **3.2.1 Checking PC Settings**

It is recommended to turn off VPN and firewalls on your PC.

The following uses Microsoft IE as an example to introduce the steps to disable IE proxy service.

- 1. Select [**Tools→Internet Options**] in the browser. Then the **Internet Options** window pops up.
- 2. In the **Internet Options** window, select **Connections** tab and click **LAN Settings**.
- 3. Uncheck **Use <sup>a</sup> proxy server for your LAN** in the pop-up window. Then click **OK** to submit.

#### 3.2.2 Configuring TCP/IP

The following uses Windows XP as an example to introduce the steps to configure TCP/IP.

- 1. In the Windows taskbar, select [**Start→Control Panel**].
- 2. In the **Control Panel** window, double-click **Network Connection**.
- 3. In the **Network Connection** window, right-click **Local Area Connection**. In the pop-up menu, click **Properties**. Then the **LAN Properties** dialog box pops up.
- 4. Select **Internet Protocol (TCP/IP)** and click **Properties**. Then the **Internet Protocol (TCP/IP) Properties** dialog box pops up.
- 5. There are two approaches to configure TCP/IP. However, the first approach is recommended.
- $\bullet$  First approach: Acquire an IP address automatically from H108L via DHCP.
	- a. In the **Internet Protocol (TCP/IP) Properties** dialog box, check **Obtain an IP address automantically** and **Obtain DNS server address automatically**.
	- b. Click **OK** to save configuration.
- $\bullet$  Second approach: Specify <sup>a</sup> static IP address for PC.
	- a. In the **Internet Protocol (TCP/IP) Properties** dialog box, check **Use the following IP address** to set the IP addresses of PC and H108L to the same network segment, in the form of 192.168.1.x (x is an integer between 2 to 254).

For example, IP is set to **192.168.1.2**, subnet mask is set to **255.255.255.0**, and both default gateway and DNS server are set to **192.168.1.1**.

b. Click **OK** to save configuration.

### **3.3 Configuring Wireless Connection**

- 1. The PC is able to connect to WLAN network when it is equiped with wireless network card.
- 2. Before the PC is able to get connected with <sup>a</sup> WLAN network, the installation and configuration of wireless network card must be completed.
- 3. The wireless network card will search for wireless networks automatically after installation and configuration is completed. The PC will be ready for use after search succeed. If encryption is enabled on H108L, users will be prompted for corresponding encryption key.

# **3.4 Restoring Default Settings**

If the device fails to function or users forget their login password due to incorrect configurations, the problem can be resolved by restoring default settings.

Refer to the label on the bottom of device for detailed default setting parameters.

- 1. When the device is operating normally, keep pressing the **Reset** button for more than <sup>5</sup> seconds (using <sup>a</sup> needle or <sup>a</sup> pin).
- 2. The system will restore default settings and restart automatically.

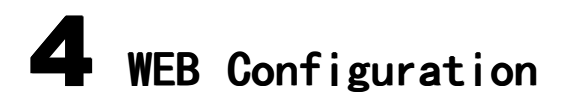

# **4.1 Login/Logout**

H108L provides Web-based configuration, which enables users to configure and manage H108L via Web browser.

1. Type http://192.168.1.1 (the default IP address of the LAN-side interface of H108L) in the address bar of IE browser and press **Enter**. Then the **Login** page shown in the following figure pops up.

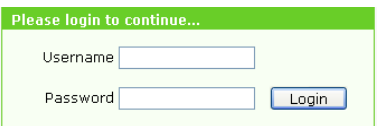

- 2. Input username and password (default username and password are admin and admin) and click **Login** to enter H108L page.
- 3. Click **Logout** at the top-right corner of corresponding page to exit.

### **4.2 Network Configuration**

#### **4.2.1 Creating WAN Connection**

1. Select [**Network→WAN→WAN Connection**] to open the **WAN Connection** page as shown in the figure below.

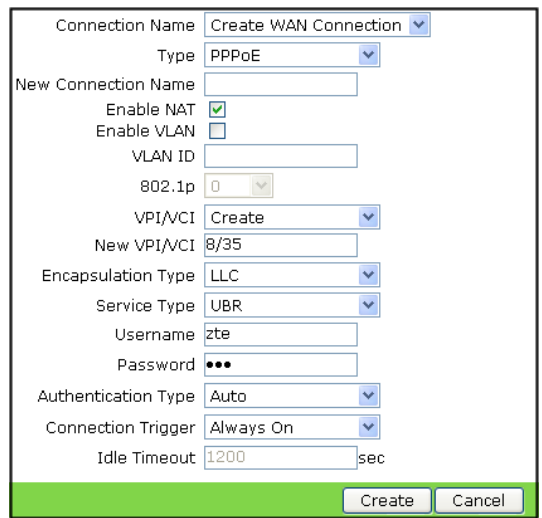

2. Set the parameters according to the description below.

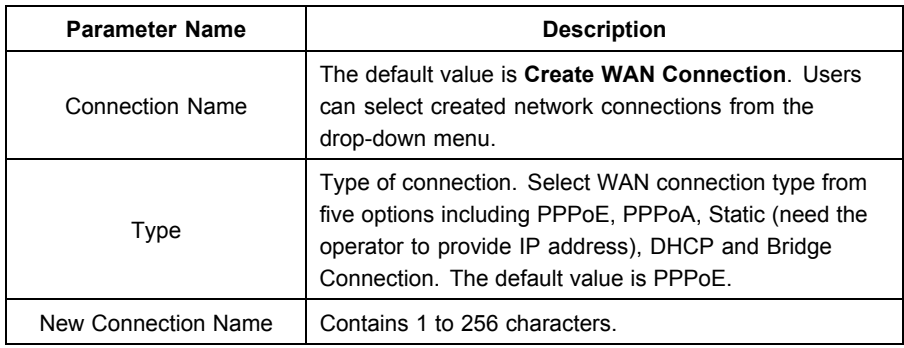

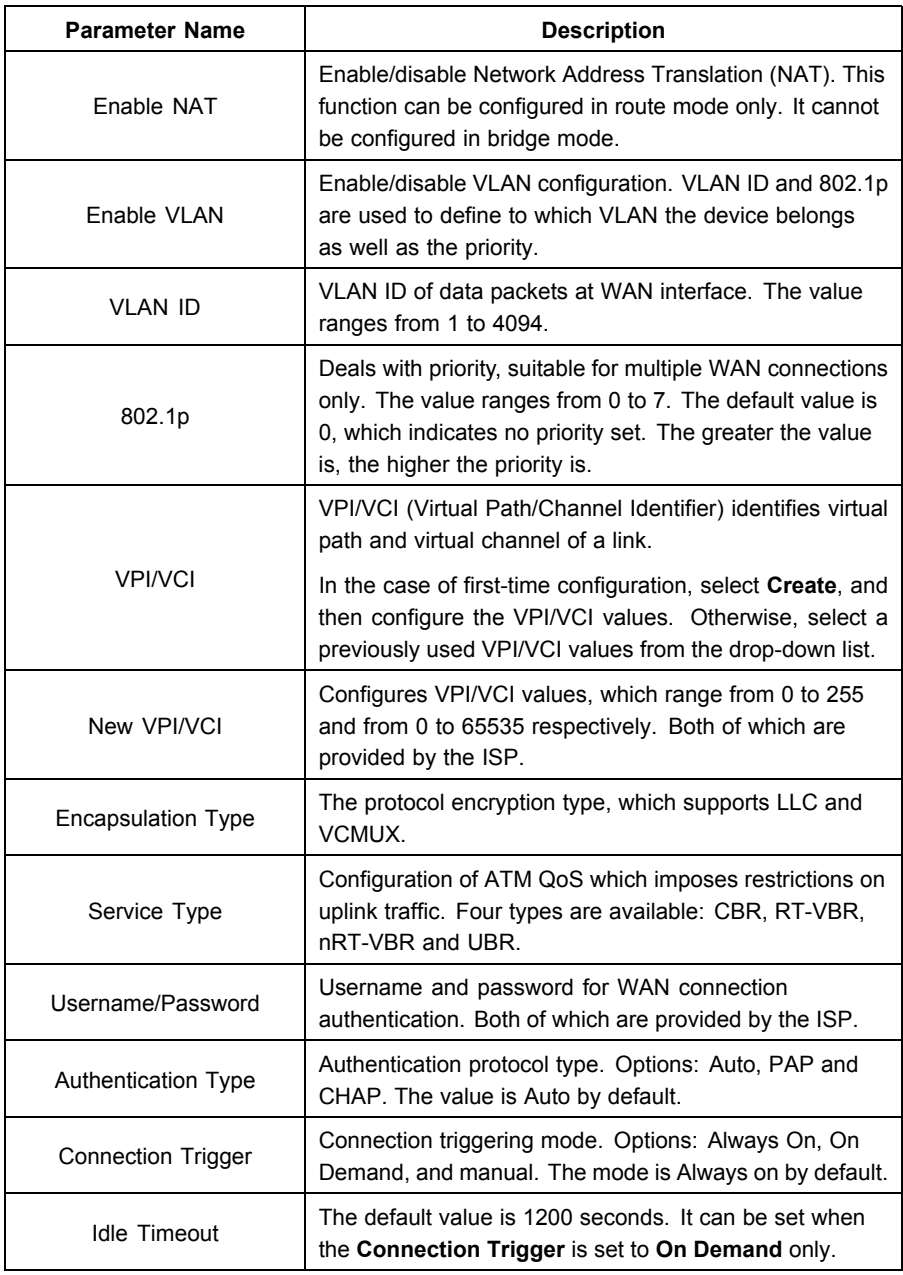

3. Click **Create** to create connection.

#### **4.2.2 WLAN Configuration**

1. Select [**Network→WLAN→Basic 11n** ] to open the **WLAN Basic Parameter** page, as shown in the figure below.

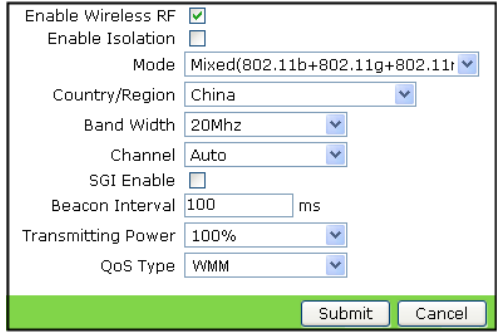

2. Set the parameters according to the description below.

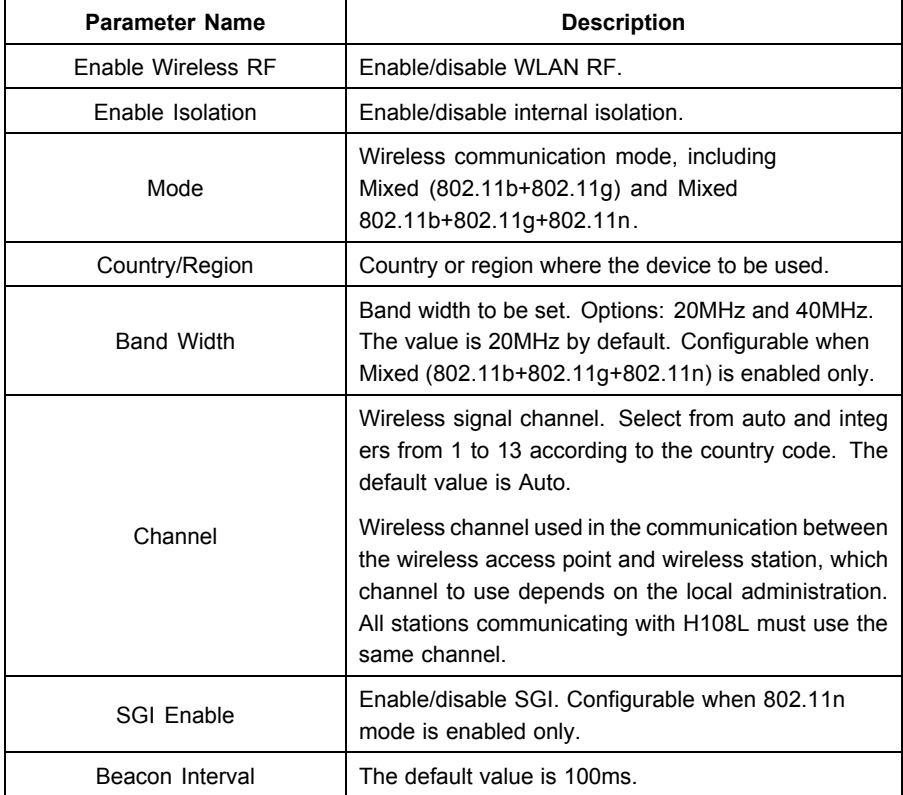

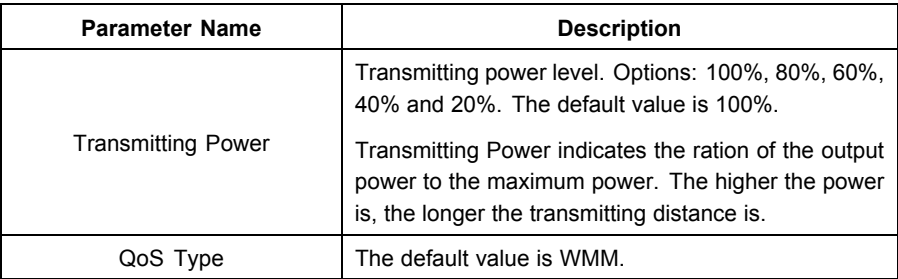

3. Click **Submit** button to complete WLAN configuration.

#### **4.2.3 WLAN Security Configuration**

1. Select [**Network→WLAN→Security**] to open the **WLAN Security Configuration** page.

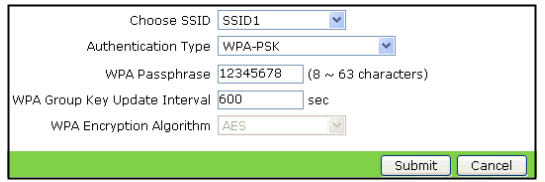

2. Configure parameters on the basis of the following description.

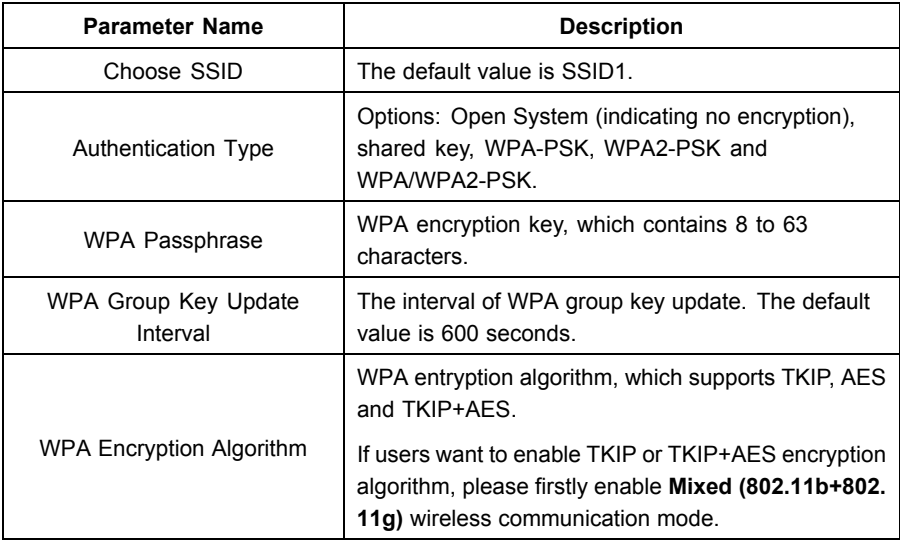

Available encryption methods include WPA encryption, WEP encryption, and no encryption.

 $\bullet$  WPA encryption

Wi-Fi Protected Access (WPA) includes WPA-PSK, WPA2–PSK, and WPA/WPA2–PSK.

- a. Select **WPA-PSK**, **WPA2–PSK** or **WPA/WPA2–PSK** from the drop-down list of **Authentication Type** option to enable WPA encryption.
- b. Set the parameters according to the description above.
- $\bullet$ WEP encryption

Wired Equivalent Privacy (WEP) is <sup>a</sup> widely used WLAN security protocol.

a. Select **Shared Key** from the drop-down list of **Authentication Type** option to open the page as shown in the following figure.

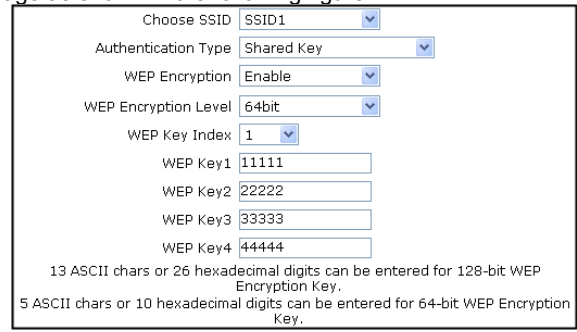

b. Set the parameters according to the description below.

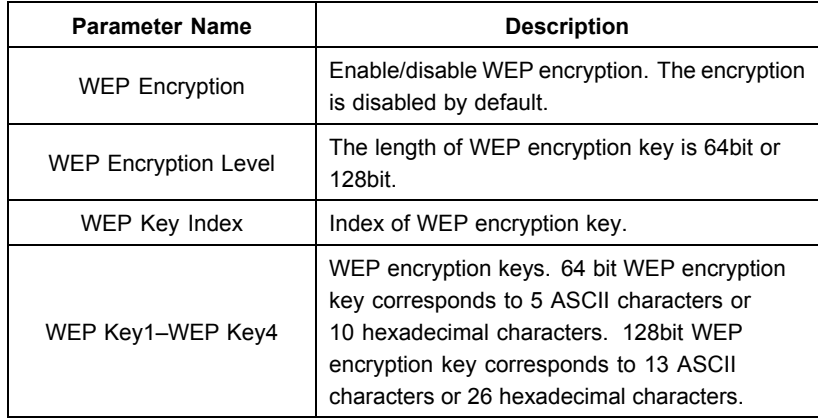

3. Click **Submit** button to complete WLAN security configuration.

# 5 Troubleshooting

You may encounter some problems when installing or using H108L. Please try the following solutions. If the problem still exists, please contact the service provider for help.

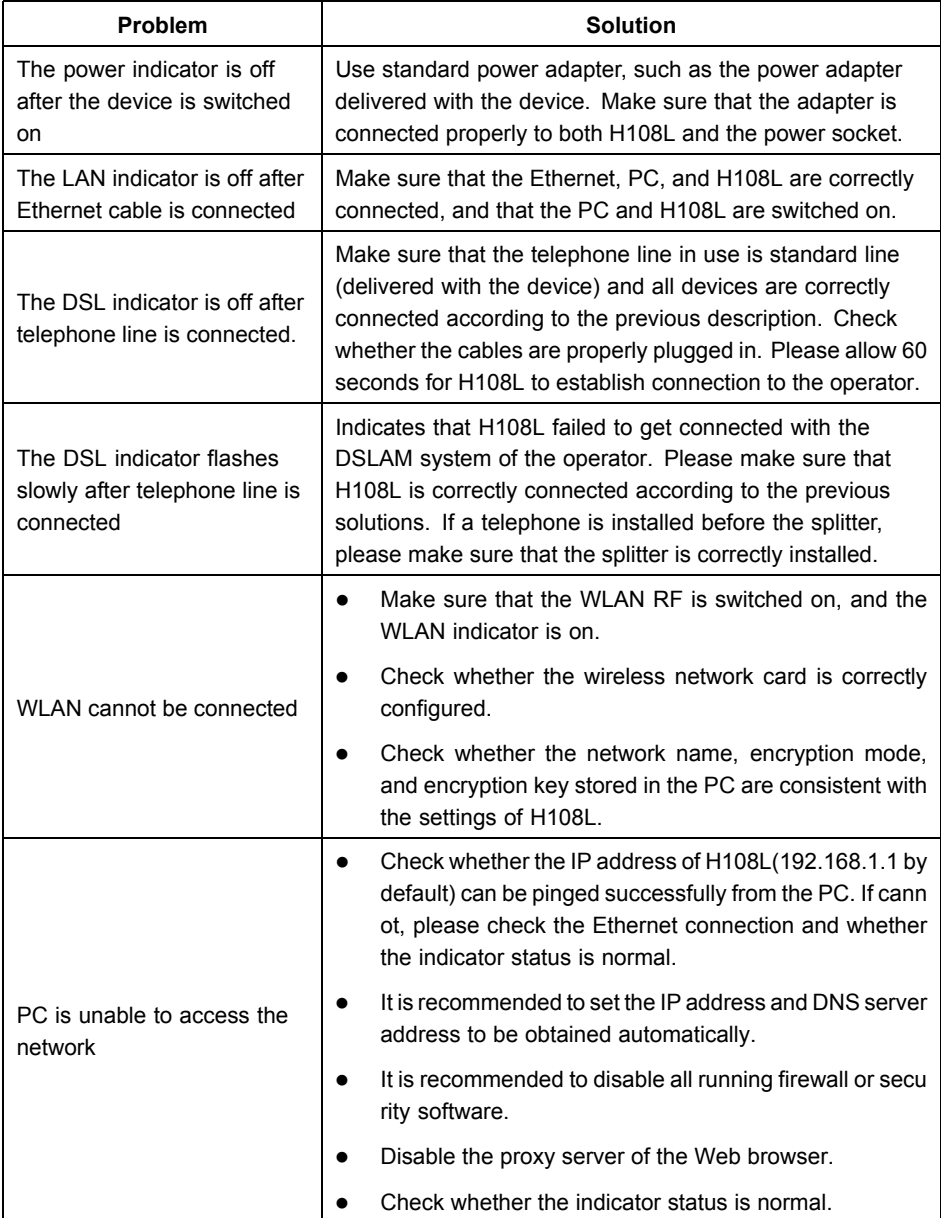

# Specification

Physical Specification

 $\bullet$ Size

> Excluding bracket: 200mm \* 168mm \* 36mm (length \* width \* height) Including bracket: 200mm \* 168mm \* 75mm (length \* width \* height)

c Weight

Excluding bracket: 300g (excluding power adapter)

Including bracket: 360g (excluding power adapter)

- Electric Specification
- $\bullet$ Non-USB Scenario

Power supply: Input 220V AC/50Hz, output 12V AC/750mA Power: 9W

c USB Scenario

Power supply: Input 220V AC/50Hz, output 12V AC/1A

Power: 12W

Environmental Requirements

Temperature: <sup>0</sup>℃-45℃, humidity: 5%-95%.

Qualifications

CCC, Network Access License, Wi-Fi, Radio Transmitter Model Authorization.

ZTE CORPORATION reserves the right to upgrade or make technical change to this product without further notice.

NO.55, Hi-Tech Road South,Shenzhen, P.R.China Postcode:518057 Technical Support Website: http://support.zte.com.cn Customer Support Center: E-mail: support@zte.com.cn